## Мы всегда готовы помочь!

www.philips.com/support Зарегистрируйте свое устройство и получите поддержку на

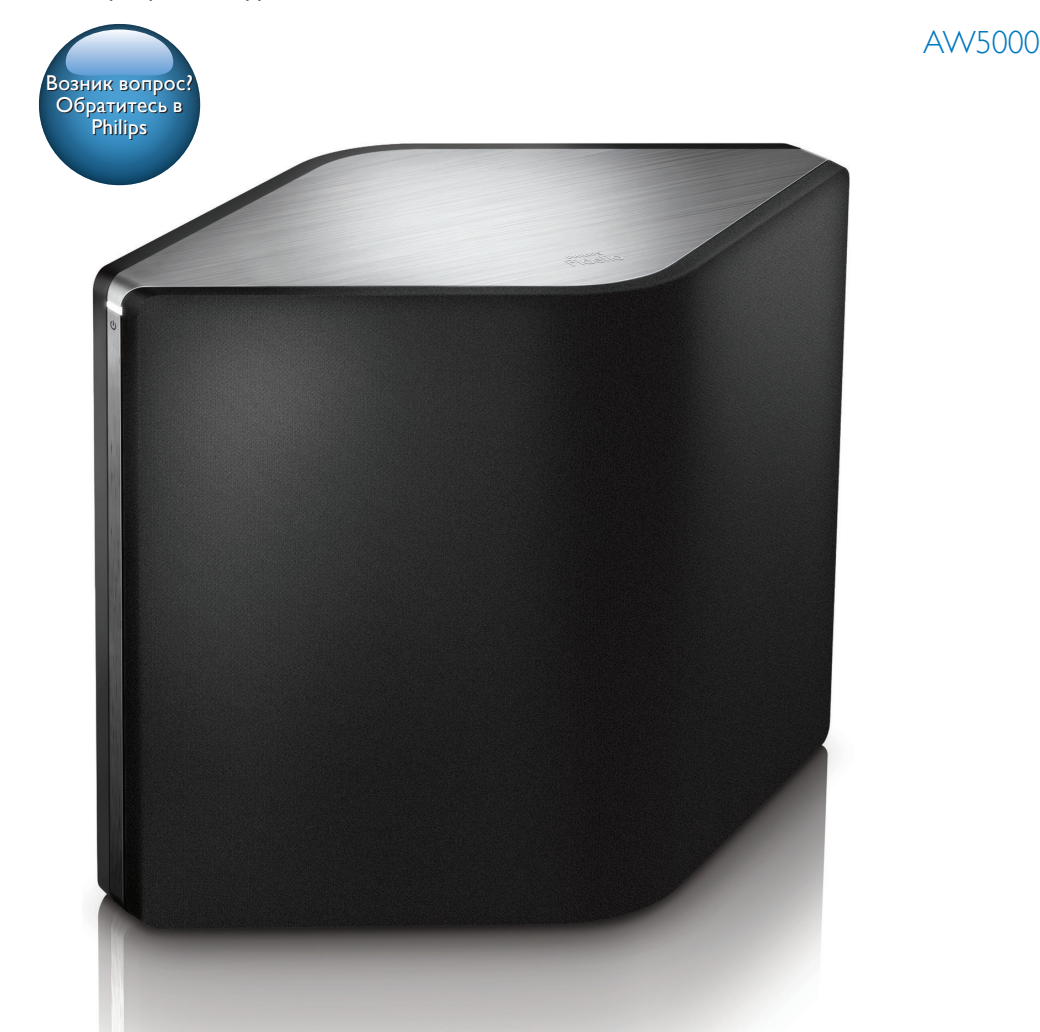

# Руководство пользователя

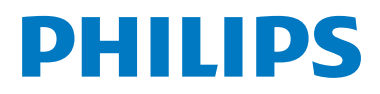

## Содержание

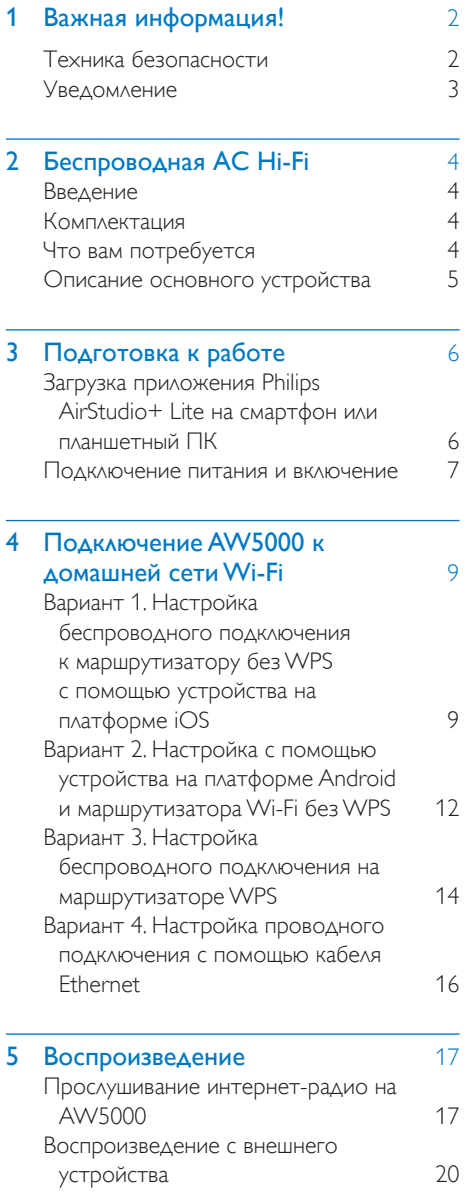

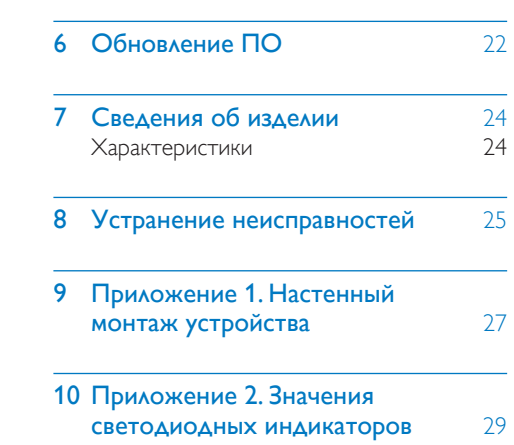

## <span id="page-3-0"></span>Важная информация!

### Техника безопасности

Информация для стран Европы Ознакомьтесь с приведенными обозначениями безопасности.

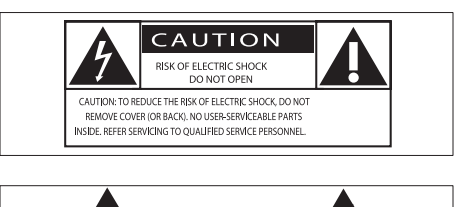

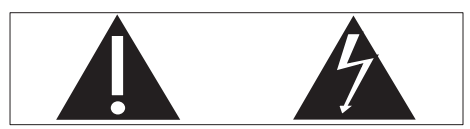

Наличие символа "восклицательный знак" указывает на необходимость подробного изучения прилагаемой документации, что в дальнейшем поможет избежать проблем с работой или обслуживанием устройства. Символ "молния" указывает на наличие в изделии неизолированных компонентов, контакт с которыми может привести к поражению электрическим током. Во избежание пожара или поражения электрическим током не допускайте попадания внутрь устройства воды или влаги. Запрещается ставить на устройство сосуды с жидкостью, например вазы.

- (1) Ознакомьтесь с данными инструкциями.
- b Сохраните данные инструкции.
- (3) Обратите внимание на все предупреждения.
- (4) Следуйте всем указаниям.
- (5) Запрещается использовать данное устройство вблизи воды.
- f Очищайте устройство только сухой тканью.
- g Запрещается блокировать вентиляционные отверстия устройства. Устанавливайте устройство в соответствии с инструкциями производителя.
- $(8)$  Запрещается снимать корпус устройства.
- Не допускайте попадания на поверхность устройства капель/брызг. Запрещается использовать изделие под дождем и в условиях высокой влажности.
- j Не подвергайте устройство воздействию прямых солнечных лучей, открытых источников огня и высоких температур.
- (11) Запрешается устанавливать устройство вблизи источников тепла, таких как батареи отопления, обогреватели, кухонные плиты и другие нагревательные электроприборы (включая усилители).
- (12) Запрещается устанавливать на устройство другие электрические устройства.
- m Не помещайте на устройство потенциально опасные предметы (например, сосуды с жидкостями, зажженные свечи).
- (14) Если шнур питания или штепсель используются для отключения устройства, доступ к ним должен оставаться свободным.

### Предупреждение

- Запрещается снимать корпус устройства.
- Запрещается смазывать детали устройства.
- Запрещается устанавливать устройство на другие электрические устройства.
- Не подвергайте устройство воздействию прямых солнечных лучей, открытых источников огня и высоких температур.
- Убедитесь, что обеспечен легкий доступ к сетевому шнуру, вилке или адаптеру для отключения устройства от электросети.

<span id="page-4-0"></span>Риск перегрева! Никогда не устанавливайте устройство в ограниченном пространстве. Оставьте не менее 10 см свободного пространства вокруг устройства для обеспечения вентиляции. Убедитесь, что занавески или другие объекты не закрывают вентиляционные отверстия устройства.

### Уведомление

# **CE0560**

Данное изделие соответствует требованиям Европейского Союза по радиопомехам. Данный продукт соответствует требованиям директивы 1999/5/EC.

#### Модификации

Модификации, внесенные без согласия производителя, могут привести к утрате пользователем права на использование этого устройства.

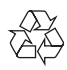

Изделие разработано и изготовлено с применением высококачественных деталей и компонентов, которые подлежат переработке и повторному использованию.

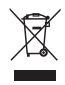

Маркировка символом перечеркнутого мусорного бака означает, что данное изделие попадает под действие директивы Европейского совета 2002/96/EC. Узнайте о раздельной утилизации электротехнических и электронных изделий согласно местному законодательству. Действуйте в соответствии с местными правилами и не выбрасывайте отработавшее изделие вместе с бытовыми отходами.

Правильная утилизация отработавшего изделия поможет предотвратить возможные негативные последствия для окружающей среды и здоровья человека.

### Информация о влиянии на окружающую среду

Продукт не имеет лишней упаковки. Мы попытались сделать так, чтобы упаковочные материалы легко разделялись на три типа: картон (коробка), пенополистерол (буфер) и полиэтилен (мешки, защитный пенопластовый лист).

Материалы, из которых изготовлена система, могут быть переработаны и вторично использованы специализированными предприятиями. Соблюдайте местные нормативы по утилизации упаковочных материалов, выработавших ресурс батареек и отслужившего оборудования. Android является товарным знаком компании Google. Использование этого товарного знака допускается с разрешения компании Google.

#### Символ оборудования Class II:

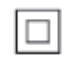

Приборы КЛАССА II с двойной изоляцией и без защитного заземления.

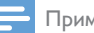

#### Примечание

• Табличка с обозначениями расположена на нижней панели устройства.

## <span id="page-5-0"></span>2 Беспроводная АС Hi-Fi

Поздравляем с покупкой, и добро пожаловать в клуб Philips! Чтобы воспользоваться всеми преимуществами поддержки Philips, зарегистрируйте устройство на веб-сайте www.philips.com/ welcome.

При обращении в представительство компании Philips необходимо назвать номер модели и серийный номер устройства. Серийный номер и номер модели указаны на нижней панели устройства. Впишите эти номера здесь:

Номер модели

Серийный номер

### Введение

При помощи этой беспроводной акустической системы Hi-Fi вы сможете:

- прослушивать музыку через приложение с поддержкой DLNA/ UPnP.
- прослушивать интернетрадиостанции и получать доступ к музыкальным онлайн-сервисам.
- воспроизводить музыку с других аудиоустройств через разъем MP3- LINK.

### Комплектация

Проверьте комплектацию устройства.

- Беспроводная АС Hi-Fi со встроенным модулем Wi-Fi
- Адаптер питания переменного тока - 1 шт.
- Краткое руководство
- Паспорт безопасности

### Что вам потребуется

Для беспроводной потоковой передачи звука на AW5000 вам потребуется:

- сертифицированный маршрутизатор Wi-Fi;
- устройство с ОС iOS или Android, например iPod touch/iPhone/iPad либо смартфон или планшет Android;
- приложение Philips AirStudio+ Lite, доступное для загрузки в Apple App Store (для устройств с iOS) или в Google Play Store (для устройств на базе Android).

AW5000 необходимо подключить через маршрутизатор Wi-Fi к той же локальной сети, что и устройство с ОС iOS/Android.

### <span id="page-6-0"></span>Описание основного устройства

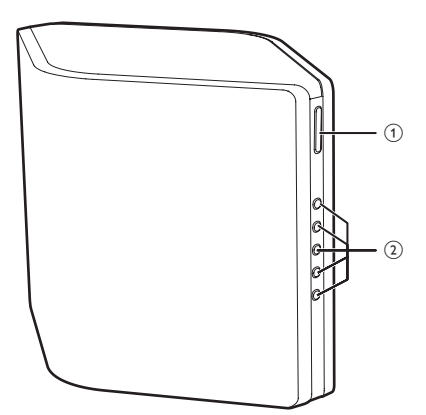

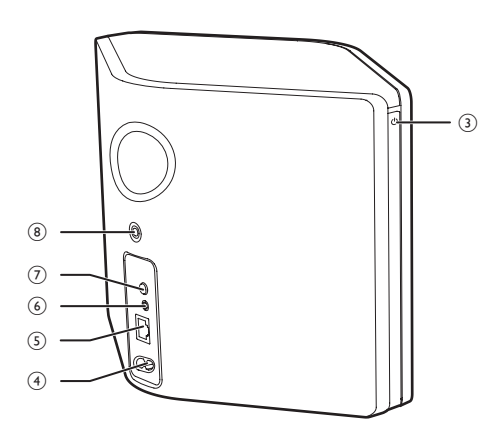

- $(1) +1$ 
	- Регулировка громкости.

### b Клавиши с цифрами (от 1 до 5)

• Выбор интернет-станции.

### (3) Индикатор/кнопка питания  $\circ$

- Отображение текущего состояния устройства.
- Переключение устройства в обычный режим ожидания/режим ожидания Eco.

### $(4)$  AC IN ~

• Подключение шнура питания.

### $(5)$  ETHERNET

• Необязательно: подключение к беспроводному маршрутизатору с помощью кабеля Ethernet (не входит в комплект).

### $6$  MP3-LINK

• Подключение внешнего аудиоплеера через кабель MP3 link (кабель не входит в комплект).

### (7) Кнопка WI-FI SETUP

- Подключение устройства к сети Wi-Fi.
- (8) Отверстие для винта для настенного монтажа

### Совет

• [Подробную информацию о настенном монтаже см.](#page-28-1)  [в Приложении 1](#page-28-1) (см. 'Приложение 1. Настенный монтаж устройства' на стр. [30](#page-28-1)).

## <span id="page-7-0"></span>3 Подготовка к работе

Всегда следуйте инструкциям, приведенным в данной главе.

### <span id="page-7-1"></span>Загрузка приложения Philips AirStudio+ Lite на смартфон или планшетный ПК

1 Для пользователей iPod touch/iPhone/ iPad: установите приложение Philips AirStudio+ Lite (доступно в интернетмагазине Apple App Store) и запустите его.

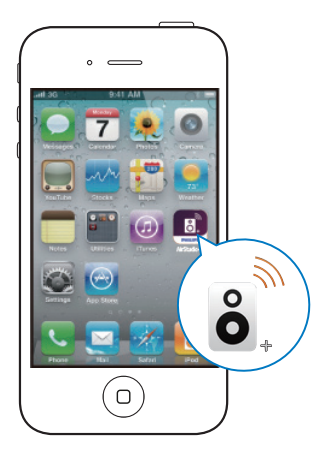

Для пользователей смартфонов и планшетных ПК на платформе Android: установите приложение Philips AirStudio+ Lite (доступно в интернет-магазине Google Play) и запустите его.

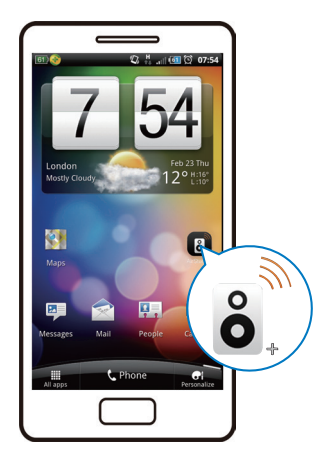

 $2$  Для просмотра введения прокрутите вправо, затем перейдите на главную страницу настройки Setup (Настройка). Для перехода непосредственно на главную страницу настройки Setup (Настройка) выберите пункт Skip intro (Пропустить заставку).

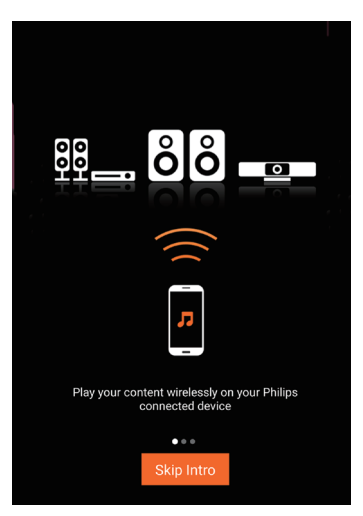

<span id="page-8-0"></span> $3$  На главной странице настройки Setup (Настройка) выберите пункт Setup a new speaker (Настроить новую АС).

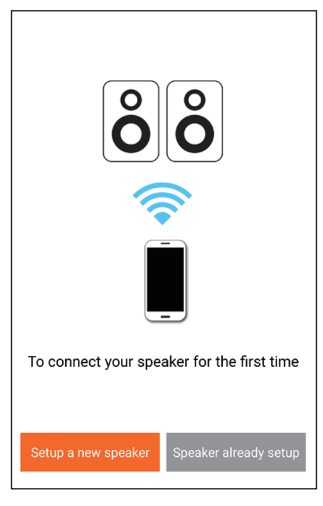

4 Ознакомьтесь с основными инструкциями по настройке и нажмите Next (Далее).

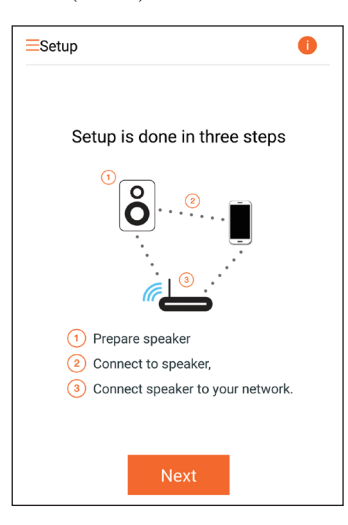

### Подключение питания и включение

#### Внимание

- Риск повреждения устройства! Убедитесь, что напряжение электросети соответствует напряжению, указанному на нижней панели устройства.
- Риск поражения электрическим током! При отключении шнура питания переменного тока от электросети тяните только за вилку. Не тяните за шнур питания.
- Перед подключением шнура питания переменного тока убедитесь, что все остальные подключения выполнены.
- 1 Ознакомьтесь с инструкциями по подключению к источнику питания в приложении.

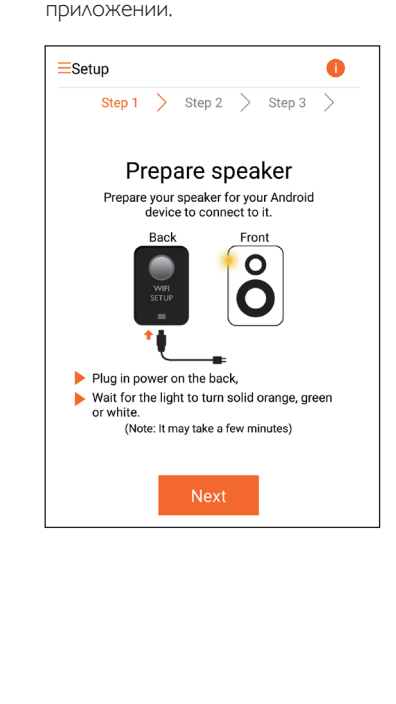

- $2$  Подключите шнур питания к:
	- разъему AC IN ~ на задней панели устройства;
	- розетке электросети.
	- » Устройство включится автоматически.
	- » Индикатор питания/состояния во время загрузки будет мигать оранжевым светом.
	- » Через некоторое время при первоначальной настройке индикатор питания/состояния загорится оранжевым светом.

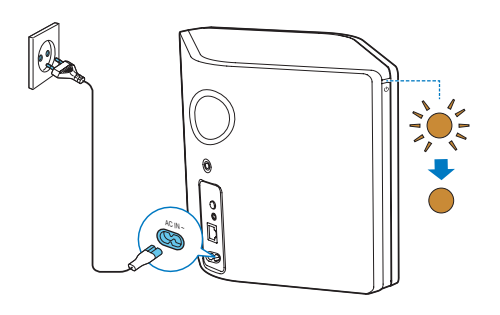

 $3$  Чтобы продолжить, в окне приложения нажмите Next (Далее).

### Переключение между обычным режимом ожидания и режимом ожидания Eco

- Чтобы переключить устройство в обычный режим ожидания, нажмите и быстро отпустите кнопку/индикатор питания над значком  $\phi$ .
	- » Индикатор питания/состояния загорится зеленым светом.
- Чтобы переключить устройство в режим ожидания Eco, нажмите и удерживайте кнопку/индикатор питания над значком не более 3 секунд.
	- » Индикатор питания/состояния сначала загорится желтым светом, а затем выключится.

• Для выхода из обычного режима ожидания или режима ожидания Eco и включения устройства снова нажмите и быстро отпустите кнопку/индикатор питания над значком  $\phi$ .

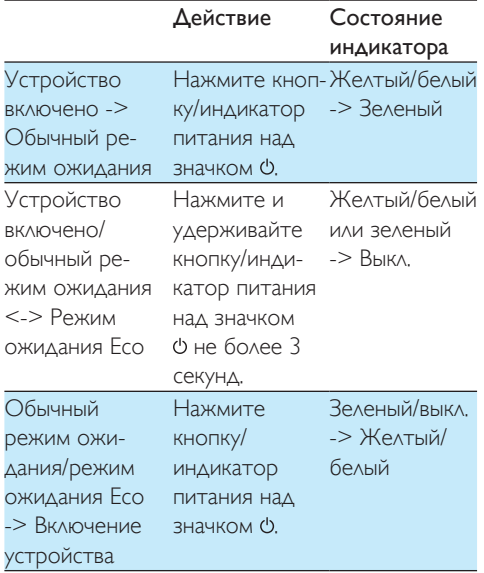

### <span id="page-10-1"></span><span id="page-10-0"></span> $\overline{\mathbf{4}}$ Подключение **AW5000 K** домашней сети **Wi-Fi**

Чтобы подключить устройство AW5000 к существующей домашней сети Wi-**Fi. необходимо применить настройки** домашней сети Wi-Fi к AW5000. Выберите наиболее подходящий способ настройки в зависимости от ваших условий.

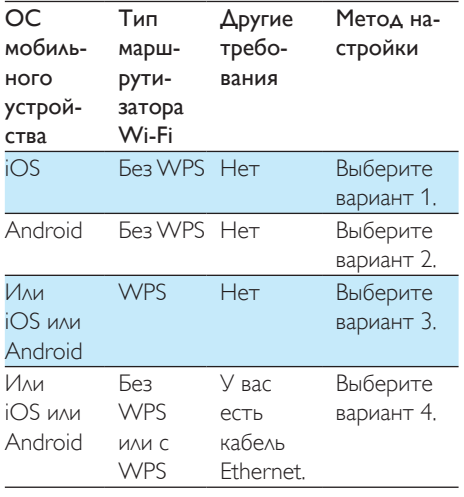

Перед подключением системы AW5000 к домашней сети Wi-Fi проверьте соблюдение следующих условий:

- 1) маршрутизатор Wi-Fi подключен к электросети и работает должным образом;
- (2) система AW5000 подключена к электросети, и ее загрузка выполнена успешно.
- (3) вы записали пароль Wi-Fi.

После успешного подключения AW5000 запомнит настройки домашней сети Wi-Fi. Теперь вы можете прослушивать музыку или интернет-радиостанции с помощью приложения Philips AirStudio+ Lite, если устройство AW5000 включено и подключается к сети Wi-Fi автоматически.

Вариант 1. Настройка беспроводного ПОДКЛЮЧЕНИЯ К маршрутизатору без WPS с помощью устройства на платформе iOS

- 1 Перед началом настройки убедитесь, что устройство iOS подключено к домашней сети Wi-Fi.
- $\mathcal{L}$ Выберите Standard SETUP (Стандартная установка) и коснитесь Next (Далее).

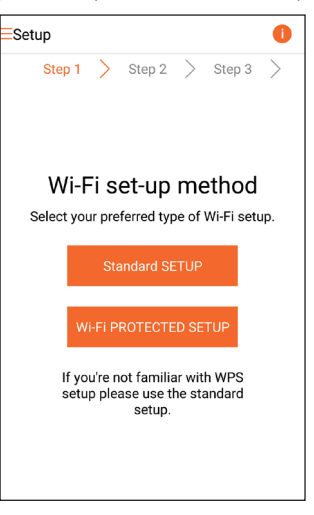

3 Ознакомьтесь с инструкциями по настройке сети Wi-Fi в приложении.

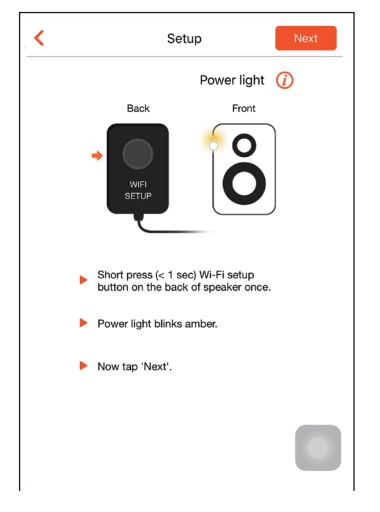

- 4 Следуя указаниям, нажмите и быстро отпустите кнопку WI-FI SETUP на задней панели устройства AW5000.
	- » Индикатор питания/состояния начнет попеременно мигать оранжевым и белым светом.
	- » Отобразится созданная устройством AW5000 сеть Wi-Fi с сетевым именем (SSID) Philips\_ Install.

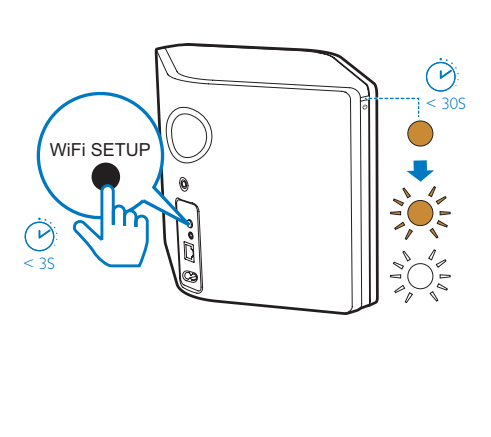

 $5$  Выберите пункт Next (Далее) в верхнем окне приложения и ознакомьтесь с этапами настройки сети.

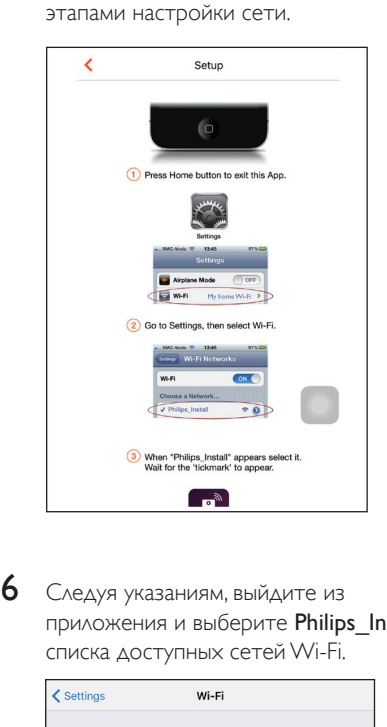

6 Следуя указаниям, выйдите из приложения и выберите Philips\_Install из списка доступных сетей Wi-Fi.

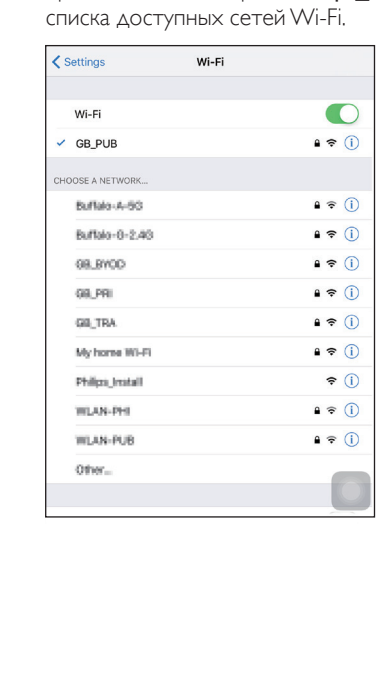

- 7 Убедитесь, что устройство iOS подключено к сети Philips Install, а затем вернитесь в приложение Philips AirStudio+ Lite.
- 8. Подождите, пока не появится поле ввода пароля.

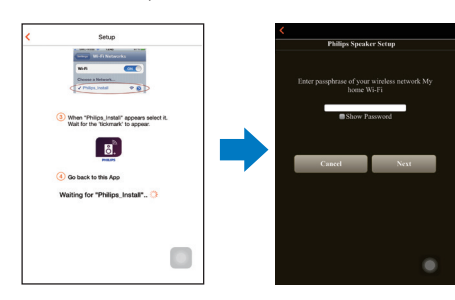

9 Введите пароль для доступа к домашней сети Wi-Fi, нажмите Done (Готово) по завершении ввода, а затем нажмите Next  $(\triangle$ a $\triangle$ ee).

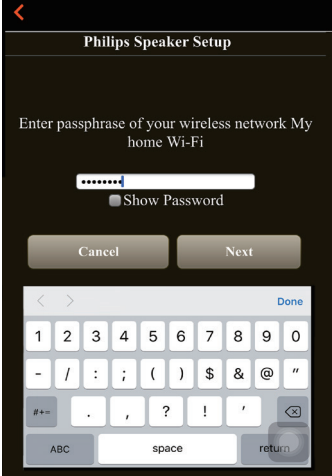

\* Если пароль для сети Wi-Fi содержит специальные символы, такие как #/:/;/', его необходимо изменить.

 $10$  Укажите имя акустической системы (на выбор) и нажмите ОК, чтобы подключить устройство AW5000 к домашней сети Wi-Fi.

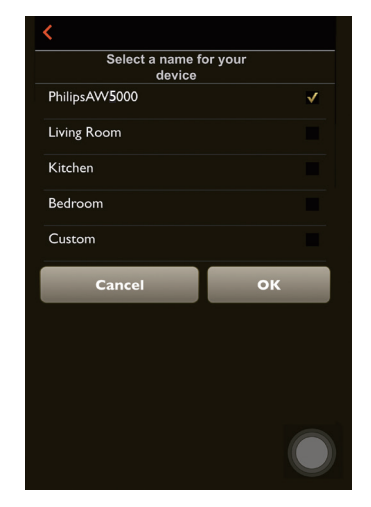

- 11 Дождитесь, когда индикатор питания/ состояния на устройстве AW5000 загорится белым светом.
	- Появятся следующие окна приложения.
	- Устройство AW5000 успешно подключено к домашней сети Wi-Fi.

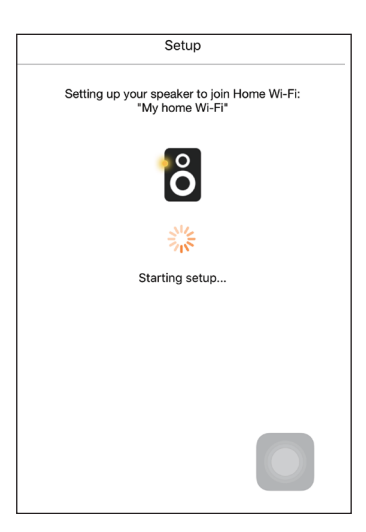

<span id="page-13-0"></span>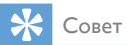

• После успешной настройки сети в верхнем окне приложения можно выбрать пункт Rock n' Roll (Рок-н-ролл) для воспроизведения музыки. Для получения дополнительной информации [перейдите](#page-18-1)  [в раздел "Воспроизведение"](#page-18-1) (см. 'Воспроизведение' на стр. [17](#page-18-1)).

Вариант 2. Настройка с помощью устройства на платформе Android и маршрутизатора Wi-Fi без **WPS** 

- 1 Перед началом настройки убедитесь, что устройство Android подключено к домашней сети Wi-Fi.
- 2 Выберите Standard SETUP (Стандартная установка) и коснитесь Next (Далее).

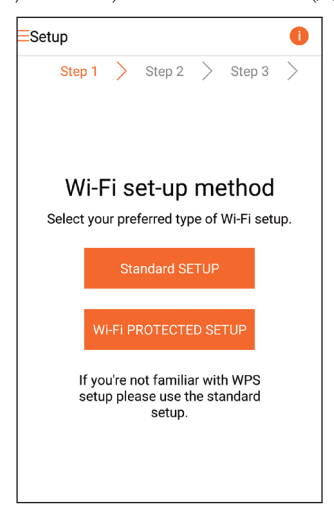

3 Ознакомьтесь с инструкциями по настройке сети Wi-Fi в приложении.

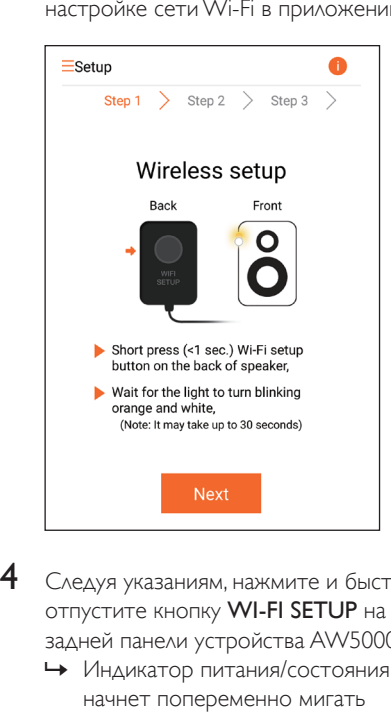

- 4 Следуя указаниям, нажмите и быстро отпустите кнопку WI-FI SETUP на задней панели устройства AW5000.
	- » Индикатор питания/состояния начнет попеременно мигать оранжевым и белым светом.
	- » Отобразится созданная устройством AW5000 сеть Wi-Fi с сетевым именем (SSID) Philips\_ **Install**

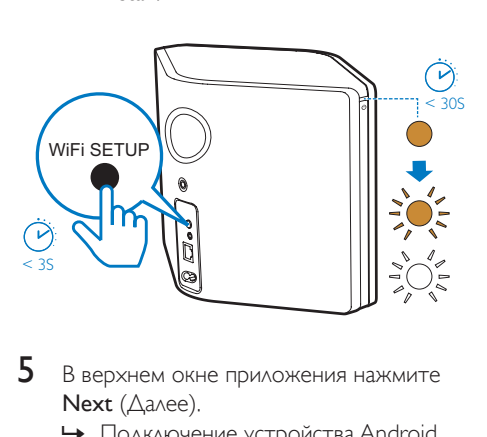

- $5$  В верхнем окне приложения нажмите  $Next (A \text{a} \text{a} \text{b})$ .
	- » Подключение устройства Android к новой сети Wi-Fi, созданной при

помощи устройства AW5000, будет выполнено автоматически.

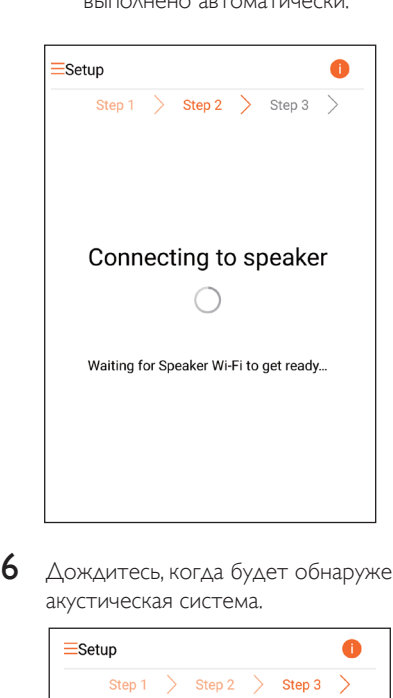

6 Дождитесь, когда будет обнаружена акустическая система.

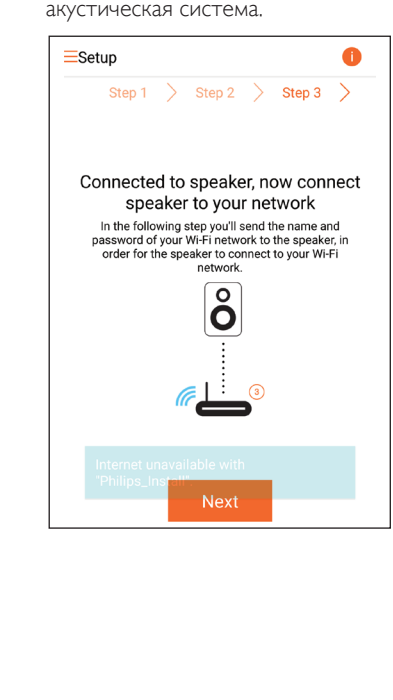

<span id="page-15-0"></span>Выберите домашнюю сеть Wi-Fi и нажмите Next (Далее).

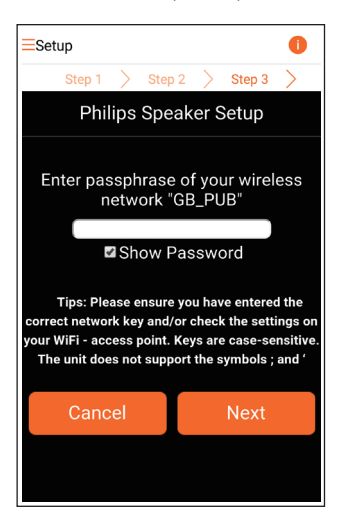

\* Если пароль для сети Wi-Fi содержит специальные символы, такие как #/:/;/', его необходимо изменить.

Укажите имя акустической системы (на выбор) и нажмите ОК, чтобы подключить устройство AW5000 к домашней сети Wi-Fi.

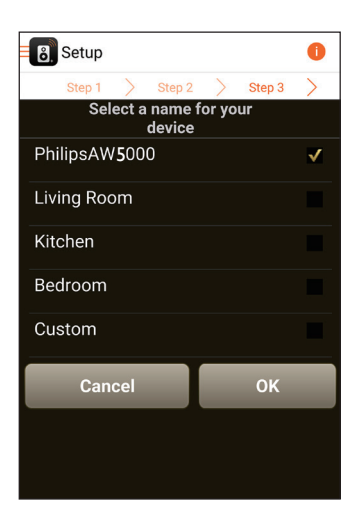

- 9 Дождитесь, когда индикатор питания/ состояния на устройстве AW5000 загорится белым светом.
	- → Устройство AW5000 успешно подключено к домашней сети Wi-Fi.

#### Примечание

• После успешной настройки сети можно запустить ВОСПРОИЗВЕДЕНИЕ МУЗЫКИ: ДЛЯ ЭТОГО В ВЕРЖНЕМ окне приложения выберите, например, Rock n' Roll (Рок-н-ролл), Для получения дополнительной информации перейдите в раздел "Воспроизведение" (см. Воспроизведение' на стр. 17).

### Вариант 3. Настройка беспроводного подключения на маршрутизаторе WPS

1 Выберите Wi-Fi PROTECTED SETUP (Защищенная установка Wi-Fi) и коснитесь Next (Далее).

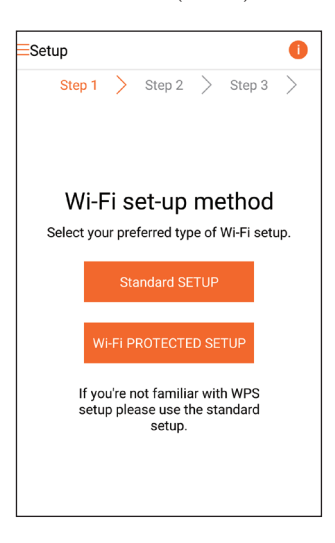

8

2 Ознакомьтесь с инструкциями по настройке с помощью технологии WPS.

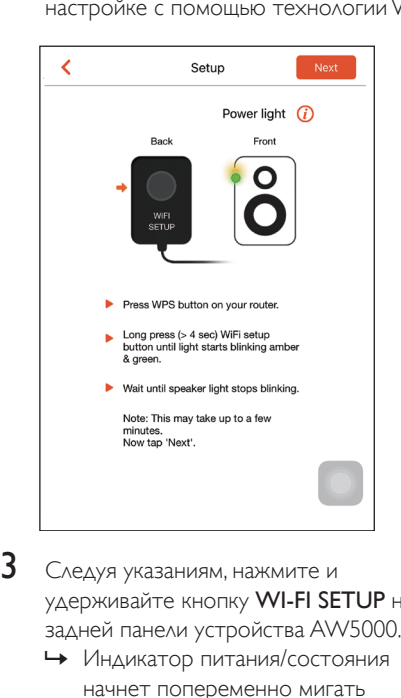

- 3 Следуя указаниям, нажмите и удерживайте кнопку WI-FI SETUP на задней панели устройства AW5000.
	- » Индикатор питания/состояния начнет попеременно мигать оранжевым и зеленым светом.

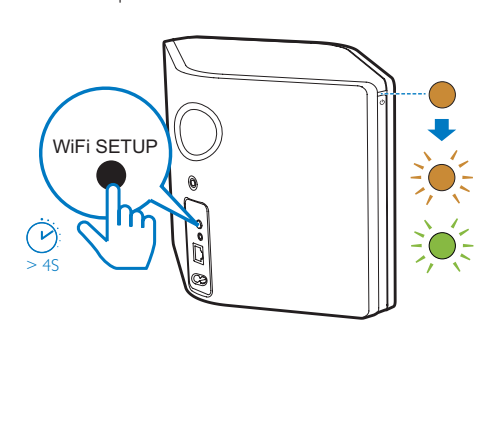

 $4$  Нажмите на маршрутизаторе Wi-Fi кнопку WPS.

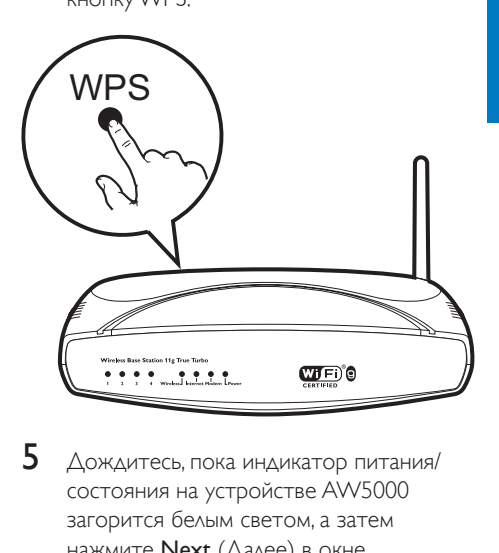

- $5$  Дождитесь, пока индикатор питания/ состояния на устройстве AW5000 загорится белым светом, а затем нажмите Next (Далее) в окне приложения.
	- » Появятся следующие окна приложения.
	- » Устройство AW5000 успешно подключено к домашней сети Wi-Fi.

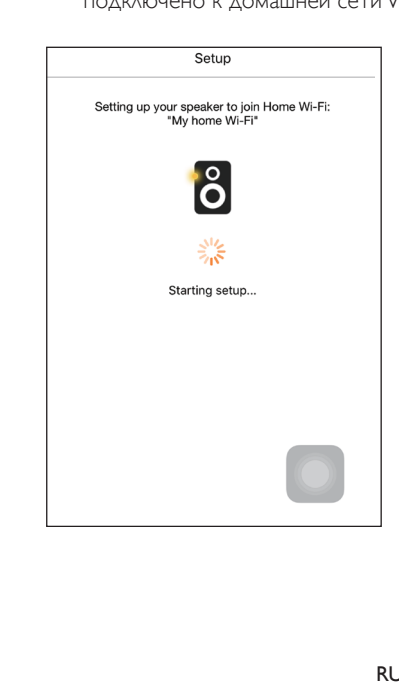

### <span id="page-17-0"></span>Совет

- При использовании некоторых маршрутизаторов Wi-Fi может потребоваться удержание кнопки WPS для подключения Wi-Fi или включение функции WPS РВС со страниц конфигурации маршрутизатора. Более подробную информацию см. в руководстве по эксплуатации маршрутизатора.
- После успешной настройки сети можно запустить ВОСПРОИЗВЕДЕНИЕ МУЗЫКИ; ДЛЯ ЭТОГО В ВЕРХНЕМ окне приложения выберите, например, Rock n' Roll (Рок-н-ролл), Для получения дополнительной информации перейдите в раздел "Воспроизведение" (см. 'Воспроизведение' на стр. 17).

### Вариант 4. Настройка проводного подключения с помощью кабеля Ethernet

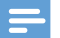

#### Примечание

- Если используется проволное полключение, нужно просто выбрать пунктSpeaker already setup (АС уже настроена)на странице первоначальнойнастройки (см. Загрузка приложения Philips AirStudio+ Lite на смартфон или планшетный ПК' на стр. 6).
- 1 Если перед настройкой проводного ПОДКЛЮЧЕНИЯ ИСПОЛЬЗОВАЛОСЬ беспроводное подключение, необходимо перезагрузить беспроводную акустическую систему Ні-Гі (см. 'Устранение неисправностей' на стр. 28).
- $2^{\circ}$ Подключите кабель Ethernet (не входит в комплект) к:
	- разъему ETHERNET на задней панели устройства;
	- одному из Ethernet-портов на домашнем маршрутизаторе Wi-Fi.

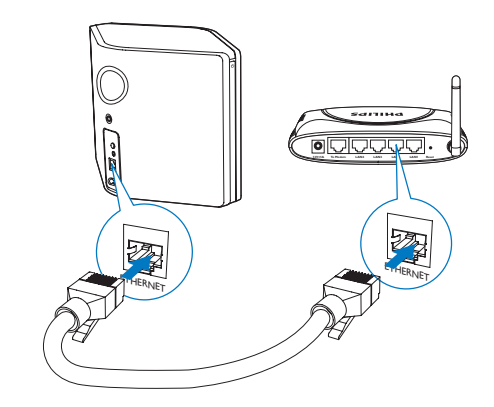

- 3 Дождитесь, когда индикатор питания/ состояния загорится белым светом.
	- Устройство AW5000 успешно подключено к домашней сети Wi-Fi.

## <span id="page-18-1"></span><span id="page-18-0"></span>5 Воспроизведение

#### Примечание

• To stream music to the speaker via DLNA UPnP, use your favorite app from your smartphone or PC/Mac that supports DLNA UPnP.

### Прослушивание интернетрадио на AW5000

1 На смартфоне или планшетном ПК iOS или Android запустите приложение Philips AirStudio+ Lite.

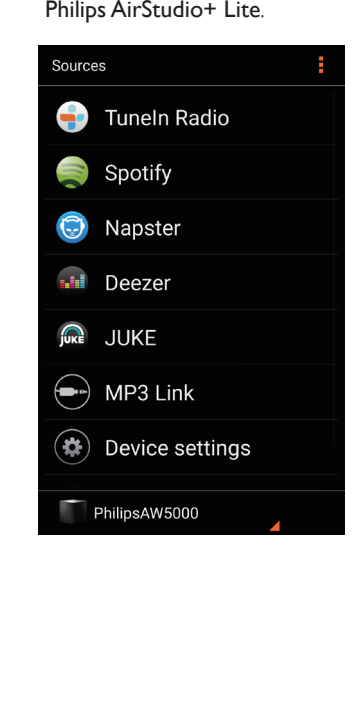

2 Найдите интернет-радиостанцию (поиск по названию, местоположению, языку и пр).

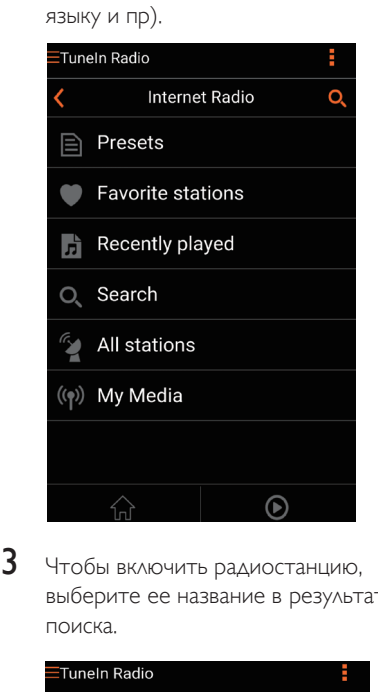

3 Чтобы включить радиостанцию, выберите ее название в результатах поиска.

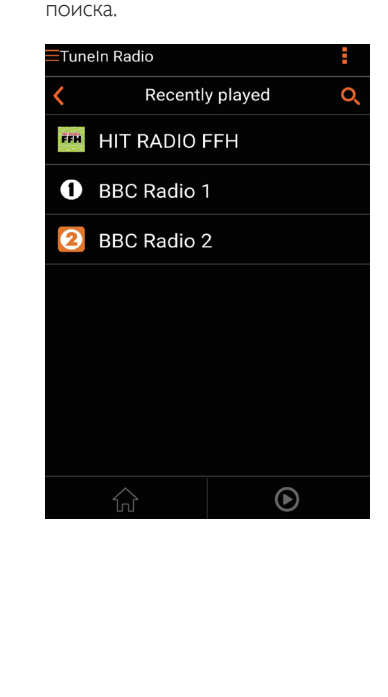

### Предустановленные интернетрадиостанции

- 1 Включите интернет-радиостанцию и нажмите  $\mathbf{E}$ .
	- » Появится список предустановленных радиостанций.

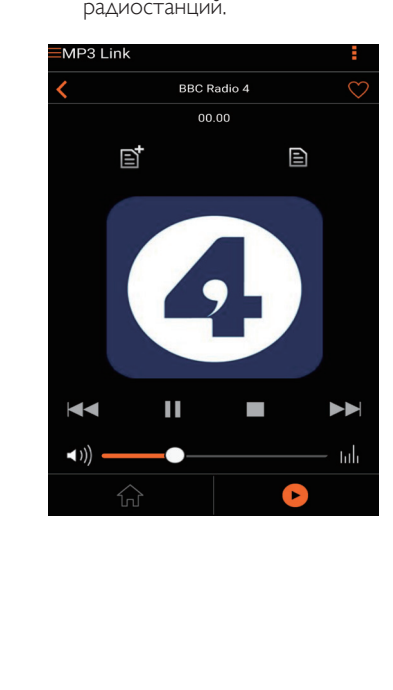

- 2 Выберите в списке ряд, в который необходимо добавить предустановленную станцию. Например, если вы хотите присвоить станции номер 2, выберите второй ряд.
	- » Появится сообщение с названием станции и номером предустановленной станции.

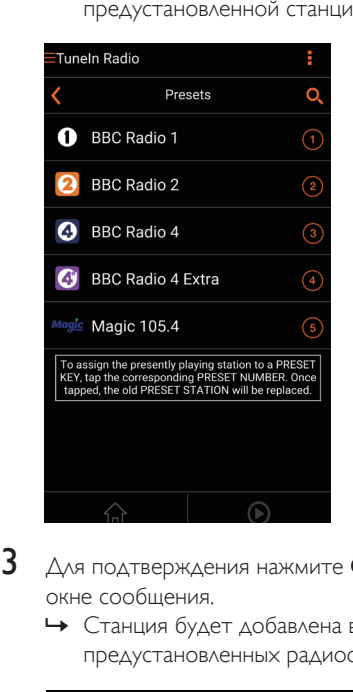

- 3 Для подтверждения нажмите OK <sup>в</sup> окне сообщения.
	- » Станция будет добавлена в список предустановленных радиостанций.

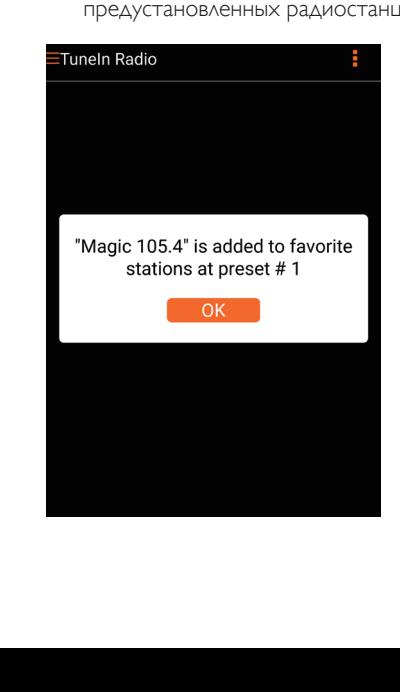

4 Чтобы добавить другие предустановленные станции, повторите шаги, описанные выше.

### Совет

• Удалить предустановленную радиостанцию нельзя, но ее можно заменить другой станцией. Например, чтобы удалить радиостанцию, сохраненную под номером 3, необходимо выбрать другую радиостанцию, нажать  $\Xi$ , а затем нажать на третий ряд, чтобы заменить предыдущую станцию.

#### Выбор предустановленной радиостанции

- Для быстрого выбора первых пяти радиостанций используйте кнопки с цифрами (от 1 до 5) на устройстве AW5000.
- Вы также можете выбрать предустановленную станцию в окне приложения в разделе Presets (Предустановленные станции).

### Создание списка избранных радиостанций

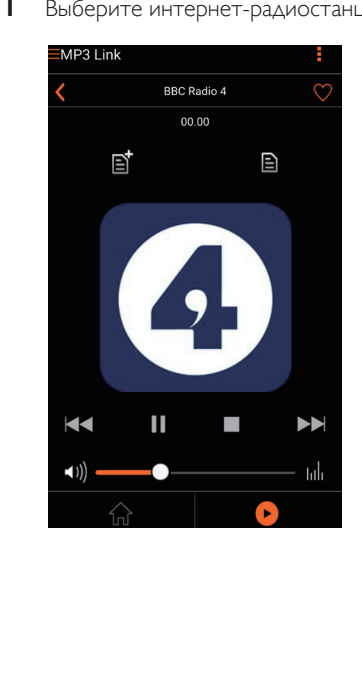

1 Выберите интернет-радиостанцию.

2 Чтобы добавить радиостанцию в список избранных, нажмите $\blacktriangledown$ .

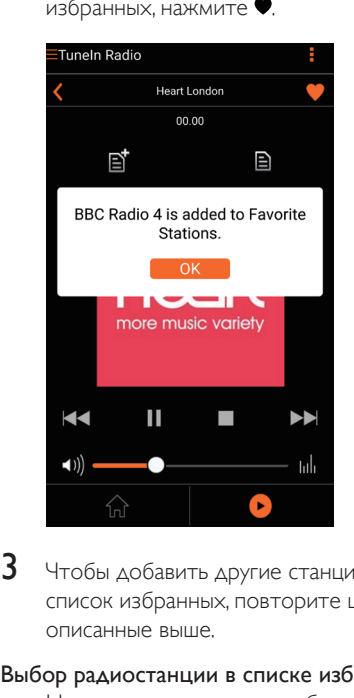

3 Чтобы добавить другие станции в список избранных, повторите шаги, описанные выше.

#### Выбор радиостанции в списке избранных

• На экране приложения выберите Favorite stations (Избранные радиостанции), коснитесь радиостанции из списка избранного для начала воспроизведения.

### <span id="page-21-0"></span>Удаление радиостанции из списка избранных

- 1 Включите интернет-радиостанцию и нажмите .
	- » Радиостанция будет удалена из списка избранных.

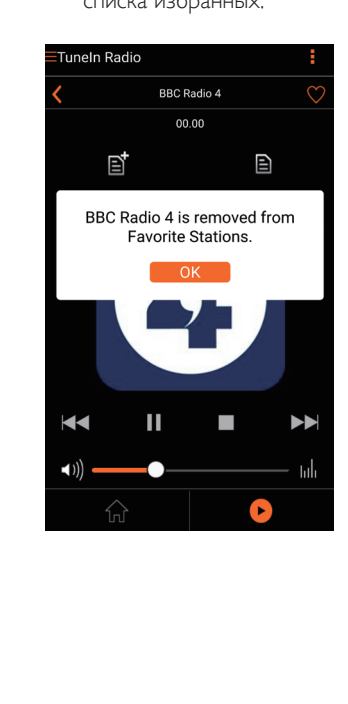

### Воспроизведение с внешнего устройства

На устройстве можно также воспроизводить звук с внешнего аудиоплеера.

- $1$  Подключите кабель MP3 link (не входит в комплект) к:
	- разъему MP3-LINK на задней панели устройства;
	- разъему для наушников на внешнем аудиоплеере.

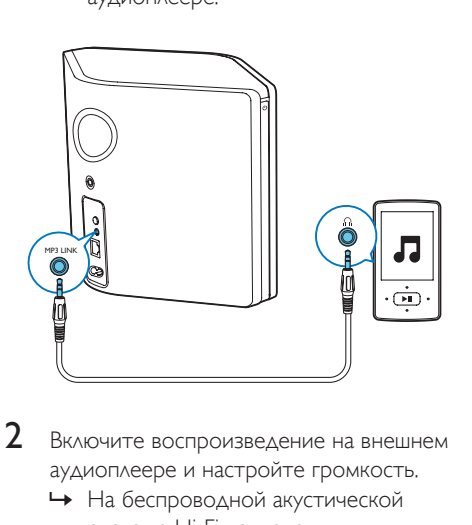

- 2 Включите воспроизведение на внешнем аудиоплеере и настройте громкость.
	- » На беспроводной акустической системе Hi-Fi начнется воспроизведение музыки.
- 3 Для управления воспроизведением используйте элементы управления аудиоплеера.

### Выбор источника MP3 link вручную

 $1$  На смартфоне или планшетном ПК iOS или Android запустите приложение Philips AirStudio+ Lite.

2 Коснитесь Services (Сервисы) -> МРЗ<br>link, чтобы выбрать МРЗ link в качестве источника.

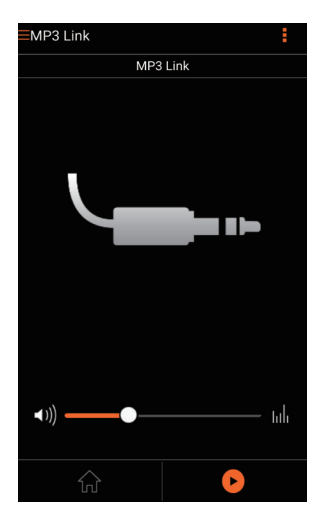

## <span id="page-23-0"></span>6 Обновление ПО

Чтобы повысить качество работы AW5000, компания Philips может предложить новое ПО для обновления AW5000.

### Предупреждение

- Для обновления ПО всегда подключайте AW5000 к источнику переменного тока. Не отключайте питание во время обновления ПО AW5000.
- 1 Убедитесь, что AW5000 включен и подключен к той же сети Wi-Fi, что и смартфон или планшетный ПК.
- 2 Убедитесь, что домашняя сеть Wi-Fi подключена к Интернету.
- $3$  На смартфоне или планшетном ПК iOS или Android запустите приложение Philips AirStudio+ Lite.
- 4 Коснитесь Services (Сервисы) -> Device (Устройство).

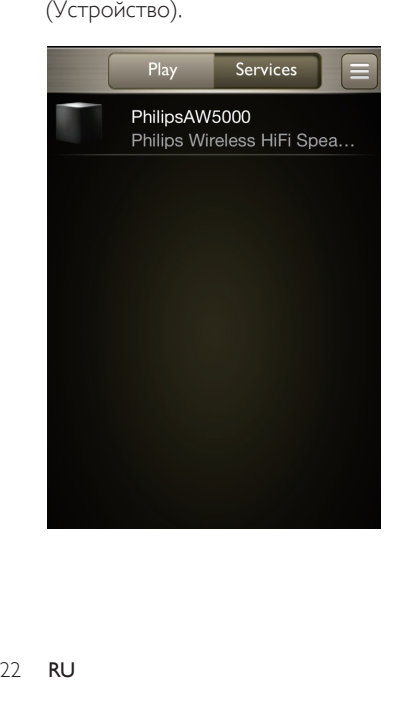

- 5 Коснитесь Check online (Проверить онлайн).
	- » При наличии обновления встроенной программы на экране появится запрос на обновление.

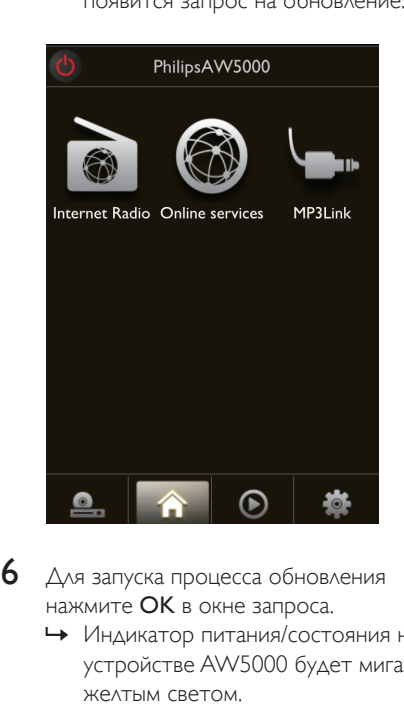

 $6$  Для запуска процесса обновления нажмите OK в окне запроса.

» Индикатор питания/состояния на устройстве AW5000 будет мигать желтым светом.

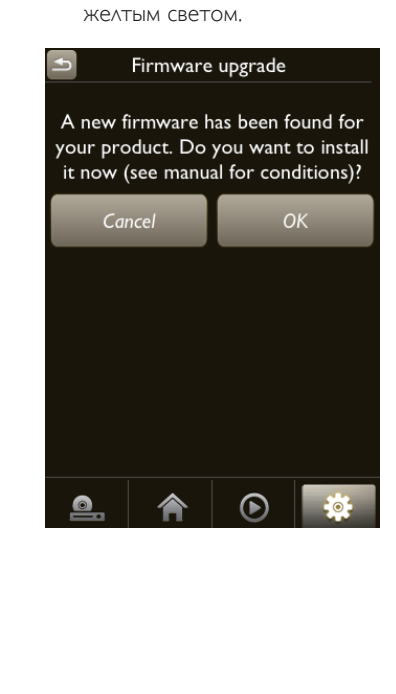

7 Дождитесь окончания установки<br>обновления и нажмите ОК в окне запроса на перезагрузку устройства.

## <span id="page-25-0"></span>7 Сведения об изделии

#### Примечание

• Информация о продукте может быть изменена без предварительного уведомления.

### Характеристики

### Усилитель

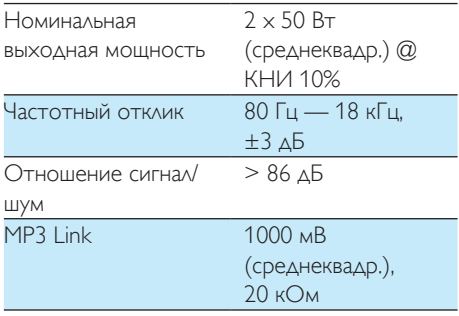

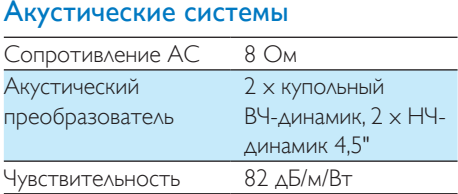

### Беспроводные

Стандарт беспроводных сетей 802.11b/g

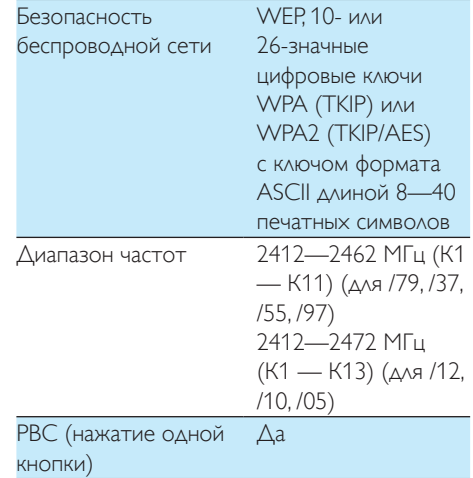

### Общая информация

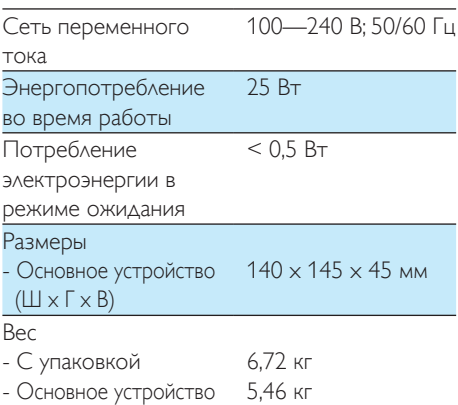

## <span id="page-26-1"></span><span id="page-26-0"></span>8 Устранение неисправностей

### Предупреждение

#### • Запрещается снимать корпус устройства.

Для сохранения действия условий гарантии запрещается самостоятельно ремонтировать систему.

При возникновении неполадок в процессе использования данной системы перед обращением в сервисную службу проверьте следующие пункты. Если не удается решить проблему, посетите веб-сайт Philips (www. philips.com/welcome). При обращении в компанию Philips устройство должно находиться поблизости, номер модели и серийный номер должны быть известны.

#### Отсутствует питание

- Проверьте правильность подключения сетевой вилки устройства.
- Проверьте наличие электропитания в сетевой розетке.
- Возможно, устройство находится в режиме ожидания Eco.

#### Нет звука

- Возможно, звук на устройстве выключен. Если звук на устройстве отключен, индикатор питания/состояния мигает белым светом. Измените громкость в приложении Philips AirStudio+ Lite или непосредственно на AW5000.
- Если используется проводное подключение, проверьте правильность и плотность подключения кабеля Ethernet.
- Проверьте подключение к сети Wi-Fi. [При необходимости снова настройте](#page-10-1)  [сеть](#page-10-1) (см. 'Подключение AW5000 к домашней сети Wi-Fi' на стр. [9](#page-10-1)).

• Если в качестве аудиоисточника используется внешний аудиоплеер, отрегулируйте громкость непосредственно на этом плеере.

#### Устройство не реагирует на нажатие кнопок

- Отключите и вновь включите систему AW5000, а затем повторно настройте сеть Wi-Fi для системы AW5000.
- Отключите вилку питания от сети и подключите повторно, а затем снова включите устройство.

#### Сбой подключения к сети Wi-Fi

- Данное устройство не поддерживает метод WPS-PIN.
- Включите в маршрутизаторе Wi-Fi передачу SSID.
- Не размещайте устройство рядом с возможными источниками помех, которые могут снижать качество сигнала Wi-Fi, например с микроволновыми печами.
- Убедитесь, что имя SSID маршрутизатора состоит только из буквенно-цифровых символов и не содержит пробелы или специальные символы, такие как %/#/\*. В пароле доступа к сети не должны содержаться символы #/:/;/'.
- Если вы вручную изменяете имя AW5000 в приложении Philips AirStudio+ Lite, не используйте специальные знаки и символы.
- Для некоторых маршрутизаторов Wi-Fi новых типов, если для подключения используется режим WPS, имя сети (SSID) может быть создано автоматически. Всегда заменяйте имя сети (SSID) по умолчанию на простое имя, состоящее из буквенно-цифровых символов, а также изменяйте режим безопасности Wi-Fi, чтобы защитить сеть.

#### Сбой проводного подключения к сети

- Если перед настройкой проводного подключения использовалось беспроводное подключение, необходимо перезагрузить беспроводную акустическую систему Hi-Fi. Чтобы выполнить перезагрузку устройства, следуйте указаниям ниже.
- **1** Отключите кабель питания.<br>**2** Улерживая кнопку с цифрой
- 2 Удерживая кнопку с цифрой 1, подключите кабель питания.
	- » Индикатор питания/состояния сначала начнет мигать оранжевым светом, затем загорится постоянным оранжевым светом, а затем снова начнет мигать.
- $3$  Отпустите кнопку с цифрой 1.

#### Примечание

• Не отпускайте кнопку с цифрой 1, пока индикатор питания/состояния снова не начнет мигать оранжевым светом.

#### Периодическое прерывание потокового воспроизведения музыки

Выполните одно или все перечисленные ниже действия.

- Переместите AW5000 ближе к маршрутизатору Wi-Fi.
- Устраните препятствия между AW5000 и маршрутизатором Wi-Fi.
- Постарайтесь не использовать канал Wi-Fi, который перекрывается другими сетями Wi-Fi поблизости от устройства.
- Проверьте, достаточную ли скорость передачи данных обеспечивает сеть (если к одному и тому же маршрутизатору подключено несколько устройств, качество беспроводной связи может снизиться). Отключите остальные устройства, подключенные к маршрутизатору.
- Если на маршрутизаторе Wi-Fi доступен параметр Quality of Service (QoS)

(Качество обслуживания (QoS)), включите его.

• Выключите остальные маршрутизаторы Wi-Fi.

#### Индикатор питания/состояния горит красным светом. Что делать?

- Необходимо провести восстановление устройства с использованием кабеля Ethernet.
- 1 Убедитесь, что маршрутизатор подключен к Интернету.
- $2$  Подключите устройство к маршрутизатору при помощи кабеля Ethernet.
- $3$  Дождитесь окончания автоматического восстановления устройства (может занять до 10 минут).

## <span id="page-28-1"></span><span id="page-28-0"></span>**Приложение** 1. Настенный монтаж устройства

#### Внимание

• Риск повреждения устройства! Перед выполнением настенного монтажа устройства обязательно проконсультируйтесь со специалистом.

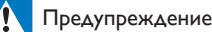

• Опасность получения травмы! Соблюдайте осторожность во время сверления отверстий: не повредите трубы, проводящие газ и воду, или электрические кабели.

На задней панели устройства AW5000 есть отверстие для крепления с резьбой ¼" – 20 (глубина: 0,35").

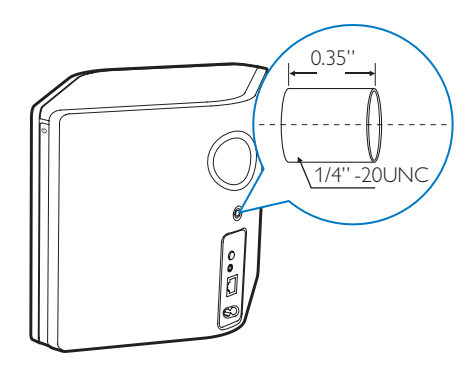

Это отверстие предназначено для крепления устройства с помощью соответствующего настенного кронштейна. Настенный кронштейн не входит в комплект устройства и приобретается отдельно. Следуйте инструкциям к приобретенному настенному кронштейну.

#### Примечание

- Настенный кронштейн, описанный ниже, изображен в качестве примера.
- Убедитесь, что винт из комплекта настенного кронштейна по размеру подходит для отверстия на задней панели устройства AW5000 (6,75 мм).
- Настенный кронштейн должен выдерживать вес не менее 11,3 кг.
- 1 Выберите подходящее место на стене и с помощью карандаша отметьте выбранное местоположение, используя настенный кронштейн.
- 2 Перед сверлением отверстий ознакомьтесь с инструкциями к настенному кронштейну.

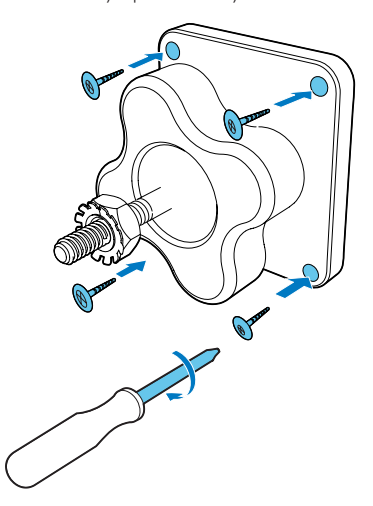

З Вставьте винт на кронштейне в отверстие на задней панели AW5000 и поверните ручку, чтобы затянуть винт.

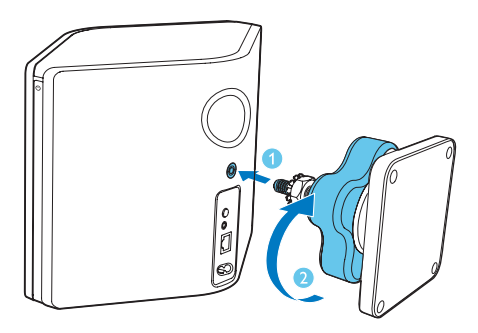

## <span id="page-30-0"></span>10 Приложение 2. Значения светодиодных индикаторов

Горит красным Акустическая система работает со сбоями. [Необходимо выполнить](#page-26-1)  [восстановление](#page-26-1)  [акустической системы](#page-26-1)  (см. 'Устранение неисправностей' на стр. [28\)](#page-26-1).

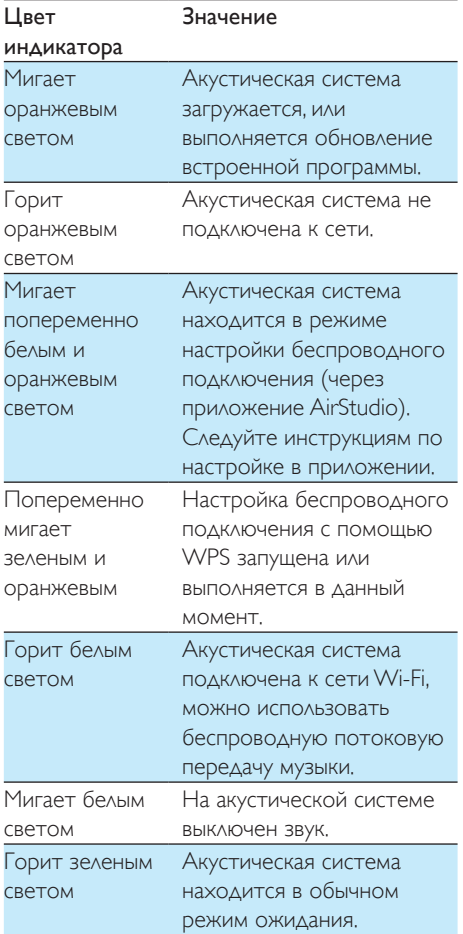

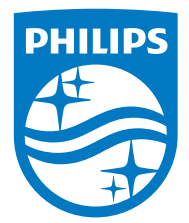

2016 © Gibson Innovations Limited. All rights reserved. This product has been manufactured by, and is sold under the responsibility of Gibson Innovations Ltd., and Gibson Innovations Ltd. is the warrantor in relation to this product. Philips and the Philips Shield Emblem are registered trademarks of Koninklijke Philips N.V. and are used under license.

AW5000\_10\_UM\_V3.0

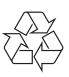